### **ENPHASE.**

# Cosa è necessario fare prima di installare il primo IQ8 Microinverter system

#### Informazioni fondamentali

- L'applicazione Enphase Installer è necessaria per la messa in servizio dei sistemi con IQ8 Series Microinverters. Senza l'App Enphase Installer, Gli IQ8 Series Microinverters non comunicheranno con l' IQ Gateway e non sarà applicato il profilo di rete richiesto. Gli IQ8 Series Microinverters non produrranno energia finché il profilo di rete non sarà stato applicato durante il processo di messa in servizio.
- Utilizzare esclusivamente l'Enphase Installer App per scansionare degli IQ8 Series Microinverters utilizzando i codici a barre. NON utilizzare il pulsante di scansione PLC IQ Gateway.
- Non è possibile combinare IQ8 Series e IQ7 o M Series Microinverters nello stesso sistema.
- I tempi di messa in servizio dell'IQ8 systems saranno più lunghi di quelli dell'IQ7 systems. Ciò è dovuto a:
	- Aggiornamento obbligatorio del software dell'IQ Gateway (circa 30 minuti).
	- Una volta completato il provisioning, occorrono 10-15 minuti prima che i microinverter della serie IQ8 inizino a produrre energia.

#### The Netherlands

Enphase Energy NL BV Het Zuiderkruis 65 5215 MV 's -Hertogenbosch

### **ENPHASE.**

#### In ufficio

1. Installare l'ultima edizione dell'App Enphase Installer. L' Enphase Installer App necessita l'ultimo aggior-

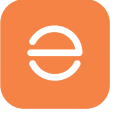

namento. Andare sull'App Store o sul Play Store e scaricare la versione software 3.29 o superiore (con il logo Enphase di colore arancione).

2. Aprire l'Enphase Installer App ed effettuare l'accesso.

Una connessione Internet stabile è necessaria per effettuare il login all'App. Ciò consentirà la sincronizzazione dei dati con l'Enphase Installer Platform e permetterà il funzionamento offline in un secondo momento.

3. Scaricare il software IQ Gateway nell'App Enphase Installer.

Per fare ciò, nell'App, andare su Menu, poi su Impostazioni e scaricare l'ultimo software dell'IQ Gateway sul dispositivo mobile. È indispensabile disporre della versione 7.6.114 o superiore.

#### In loco

- 4. Eseguire la scansione dei codici a barre dei microinverter della serie IQ8 mentre sono online. Questa operazione sincronizza i dati con la piattaforma Enphase Installer e consente di aggiornare successivamente i microinverter della serie IQ8. Enphase Installer Platform e consente i successivi aggiornamenti del software dell'IQ Gateway.
- 5. Scaricare il nuovo software sull'IQ Gateway. Il caricamento del nuovo software può richiedere fino a 30 minuti. Durante questo periodo, il telefono deve essere collegato all'IQ Gateway tramite la modalità AP o essere connesso alla stessa rete Wi-Fi per consentire il download del software dal dispositivo mobile al gateway. Durante l'aggiornamento del software tramite la modalità AP, il telefono deve trovarsi a una distanza di 3-5 metri dall'IQ Gateway.

Avviare l'aggiornamento del software dell'IQ Gateway il prima possibile durante il processo di installazione per evitare inutili tempi di attesa. Guardate il nostro breve video di formazione per aiutarvi a completare questa fase in modo efficiente.

L'aggiornamento del software sarà necessario finché l'IQ Gateway non verrà spedito dalla casa madre con la versione del software necessaria per l'IQ8 Series Microinverters. Ci aspettiamo che ciò avvenga presto e vi terremo informati su quando sarà disponibile.

Ripetere la fase -4 per ogni nuova aggiunta di IQ8 Series Microinverters.

- 6. Procedere al punto 4 dell'Enphase Installer App durante il processo di avvio e premere il pulsante "Avvia provisioning dispositivi". Gli IQ8 Series Microinverters dovrebbero iniziare a produrre energia dopo circa 15 minuti.
- 7. Controllare lo stato di ogni microinverter. Al termine del processo di provisioning, consigliamo vivamente di verificare lo stato di tutti i microinverter utilizzando l'Enphase Installer App. Nell'app è sufficiente andare al punto 2 per verificare lo stato di ciascun microinverter. Si noti che per verificare lo stato è necessario essere connessi in modalità AP.

Suggerimento: vi invitiamo a mettere tra i preferiti la nostra pagina degli [aggiornamenti](https://enphase.com/it-it/installers/updates), poiché la aggiorniamo continuamente con informazioni importanti.

Per ulteriore assistenza e guida, provare il nostro canale [YouTube Enphase Energy Training,](https://www.youtube.com/playlist?list=PLqZbVBLbVZ5sgKfaxIlhUfQcESZJBheMa) per trovare i contenuti più utili.

## Cronologia delle revisioni

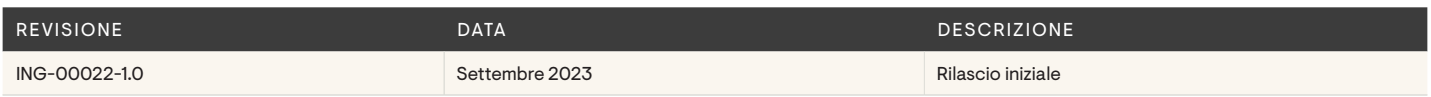